## **CoMa - Testausdokumentti**

Mindmap - Kari Velling

Helsinki 16.12.2005 Ohjelmistotuotantoprojekti HELSINGIN YLIOPISTO Tietojenkäsittelytieteen laitos

#### **Kurssi**

581260 Ohjelmistotuotantoprojekti (6 ov)

#### **Projektiryhmä**

Antti Kavonen Ilari Nieminen Tiina Torvinen Valtteri Tyrsky Kari Velling Antti Vähäkotamäki

#### **Asiakas**

Anni Rytkönen

#### **Johtoryhmä**

Juho Teuho (ohjaaja) Juha Taina

#### **Kotisivu**

http://www.cs.helsinki.fi/group/mindmap

#### **Versiohistoria**

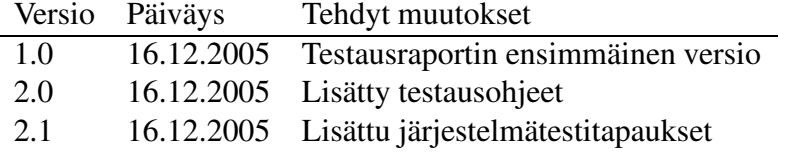

# **Sisältö**

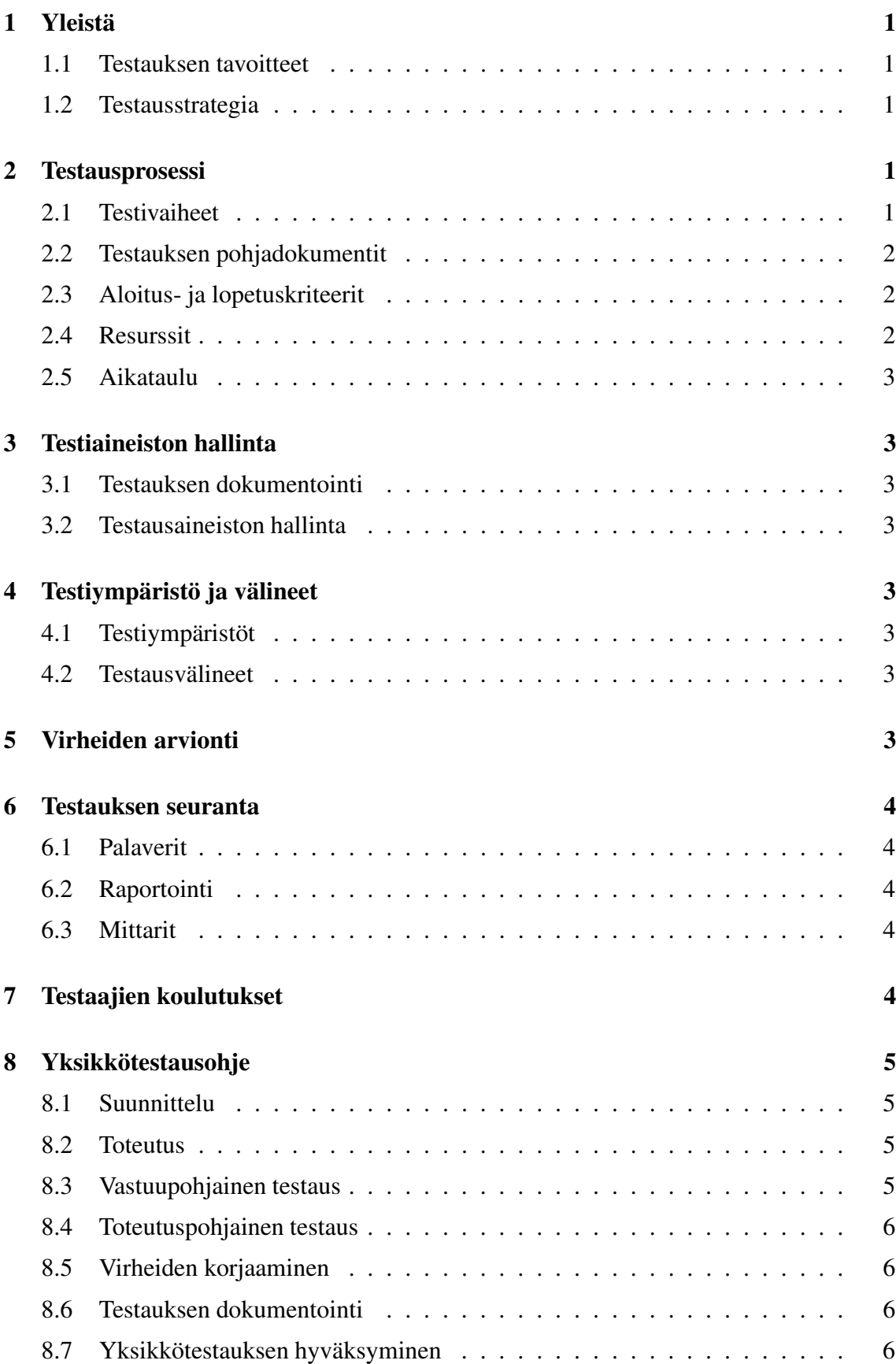

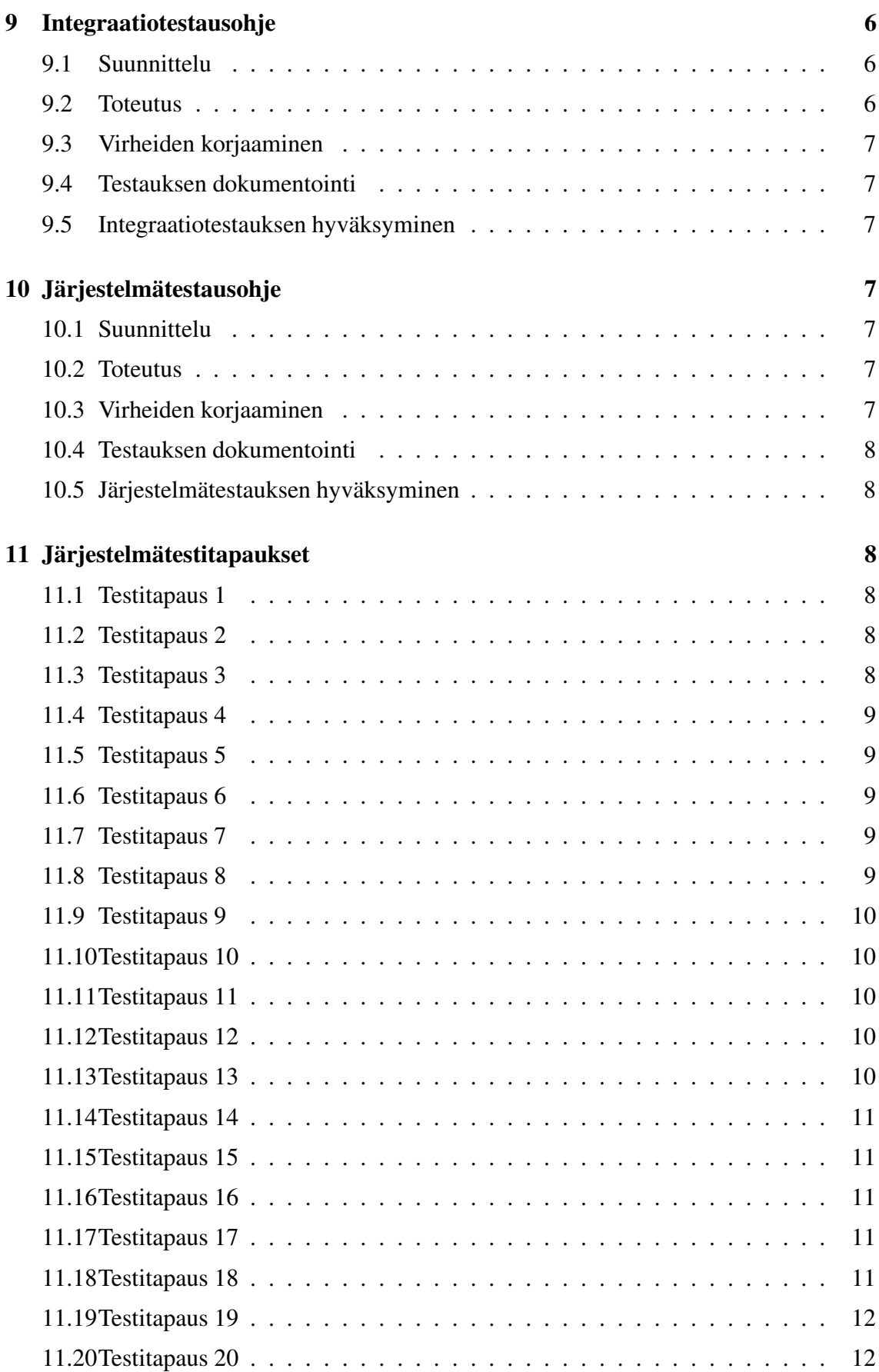

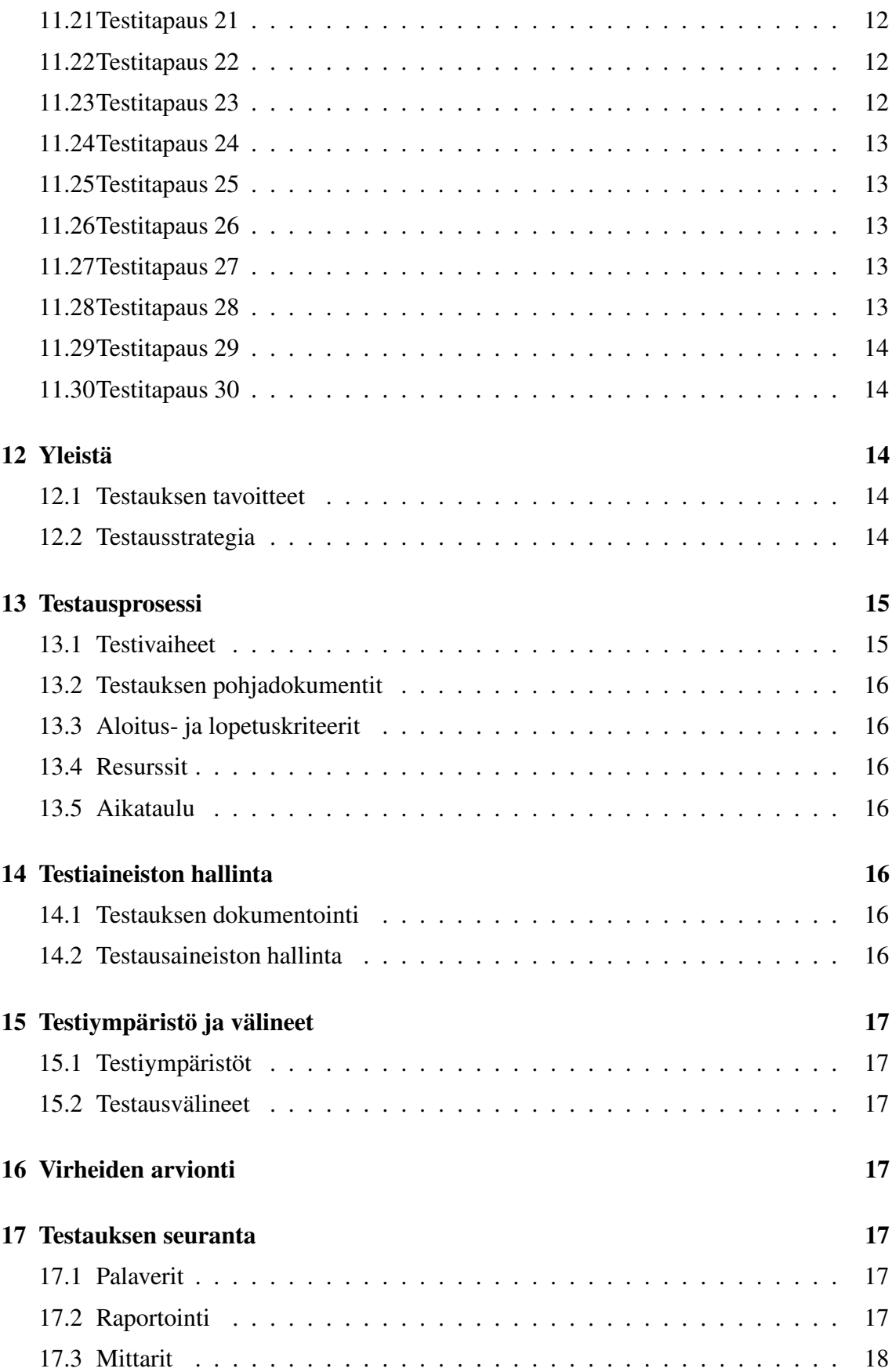

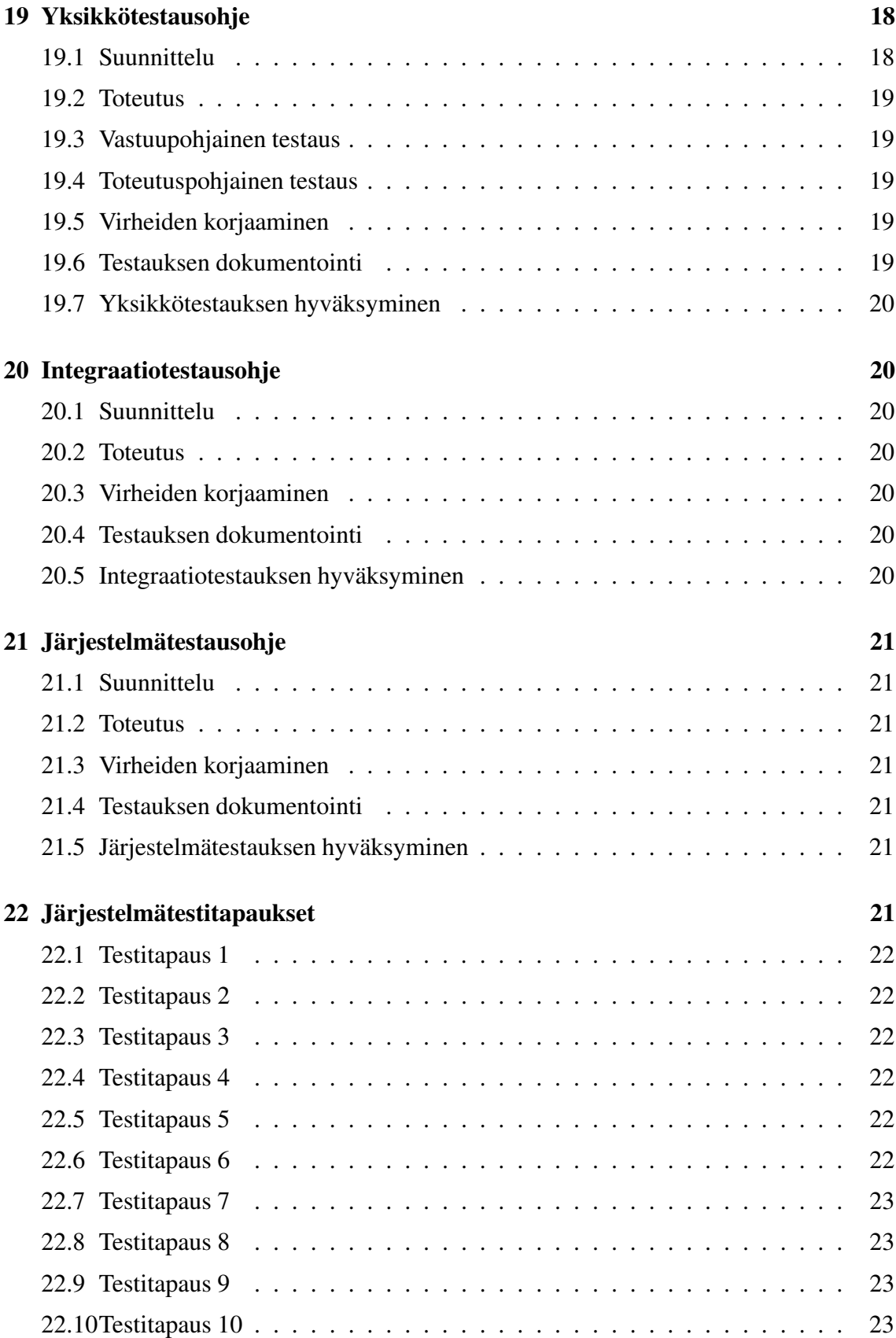

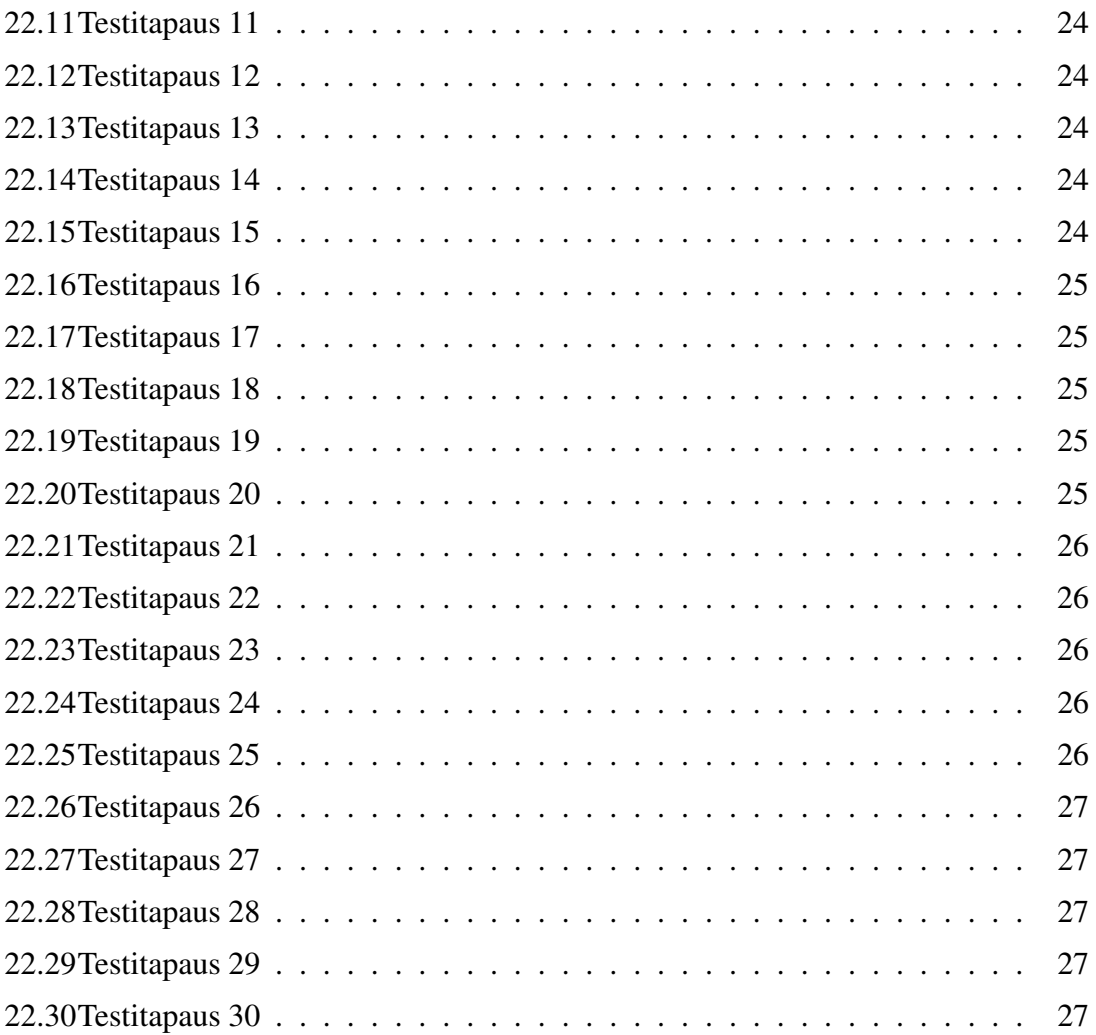

# **1 Yleistä**

#### **1.1 Testauksen tavoitteet**

Testauksella varmistetaan sovelluksen laatu ennen toimitusta asiakkaalle niin, että sovellus on määrittelyjen mukainen ja läpäisee hyväksymistestauksen.

### **1.2 Testausstrategia**

Sovelluksen laadun varmistaminen toteutetaan usealla toistaan seuraavalla testitasolla; yksikkö-, integrointi- ja järjestelmätestaus, jossa jokaisen testitason onnistunut läpivienti on riippuvainen edeltävästä testitasosta/testivaiheesta. Näistä riippuvuuksista johtuen käytetään selkeitä entry/exit-kriteeritä siirryttäessä tasolta/vaiheesta toiselle, joita tulee noudattaa. Kunkin testitason loppuraportissa raportoidaan mm. entry/exit-kriteerien täyttyminen.

Käytetään standardoitua geneeristä testiprosessia:

- Testin suunnittelu: testitasojen suunnittelu.
- Testin määrittely: testitasojen testitapaussuunnittelu.
- Testiajo: testitasojen testitapausten ajaminen.
- Analyysi ja defektiraportointin: testitasojen testiajon tulosten vertaaminen odotettuihin tuloksiin ja virheiden raportointi.
- Lopetus: testitasojen testauksen kattavuuden arviointi testisuunnitelmaa vasten ja loppuraportti.

Testiprosessin vaiheiden sisältö on riippuvainen testitasosta. Tämä esitetään tarkemmin kunkin testitason suunnitelmassa.

## **2 Testausprosessi**

#### **2.1 Testivaiheet**

#### **2.1.1 Yksikkö- ja integrointitestaus**

Yksikkö- ja integrointitestaus tehdään projektiryhmän toimesta. Yksikkötestauksessa testataan jokainen toteutettu yksikkö (metodi tai palvelu tms.) sen toteutusvaatimuksia vasten. Integrointitestauksella varmistetaan, että yksiköiden rajapinnat on toteutettu oikein ja että ne toimivat määrittelyjen mukaisesti.

#### **2.1.2 Järjestelmätestaus**

Järjestelmätestauksessa testataan järjestelmän toiminta loppukäyttäjän näkökulmasta määrittelyjä vasten. Tässä testauksessa testitapaukset ovat kokonaisia tehtäviä ja tehtäväketjuja. Järjestelmätestauksessa tulee järjestelmän toimintaa testattaessa ja testitapauksia suunniteltaessa ottaa huomioon ainakin seuraavat näkökulmat:

- toiminnallisuus
- suorituskyky
- käyttäjän ohjeet
- käytettävyys

Järjestelmätestauksessa testauksen vastuu on projektiryhmällä. Asiakas voi toimittaa tarvittavan testidatan.Järjestelmätestaustehdään yliopiston Linux-ympäristössä Firefox-selaimella ja testidatan tulee sisällöltään ja määrältään vastata mahdollisimman paljon loppukäytön tilannetta.

#### **2.2 Testauksen pohjadokumentit**

Dokumentit, joiden pohjalta testaussuunnitelma tehdään

Yksikkötestausohje

Integraatiotestausohje

Järjestelmätestausohje

#### **2.3 Aloitus- ja lopetuskriteerit**

Testauksen aloitus- ja lopetuskriteerit ovat testausvaihekohtaisia ja ne täsmennetään kunkin vaiheen testaussuunnitelmassa. Yhteisinä aloituskriteereinä ovat:

- edellisten vaiheiden testaus on suoritettu, testauksen tulokset on dokumentoitu ja testauksessa löytyneet virheet on korjattu
- alkavan testausvaiheen testauksen suunnittelu (myös testitapaukset) on tehty ja tarkastettu (sisäinen tarkastus/katselmointi)

Järjestelmätestauksen päätyttyä, järjestelmätestauksen ja sitä edeltäneiden testausvaiheiden tulokset tarkastetaan testauskatselmuksessa.

#### **2.4 Resurssit**

Testauksen resursseina käytetään projektiryhmää.

### **2.5 Aikataulu**

Yksikkötestaus toteutetaan yksikön valmistuttua.

Integraatiotestaus toteutetaan kun yksiköitä on integroitu yhteen.

Järjestelmätestaus tehdään kun koodi on hyväksytty ja lukittu testausta varten.

# **3 Testiaineiston hallinta**

#### **3.1 Testauksen dokumentointi**

#### **3.2 Testausaineiston hallinta**

Testiaineiston tulee olla kaikissa testausvaiheissa mahdollisimman paljon tuotantoaineiston kaltaista. Testiaineiston hallinta tulee järjestää siten, että tarvittaessa voidaan palauttaa haluttu lähtötilanne.

# **4 Testiympäristö ja välineet**

### **4.1 Testiympäristöt**

Testausympäristönä käytetään tuotantoympäristöä.

#### **4.2 Testausvälineet**

Yksikkötestaukseen käytetään JUnit-työkalua.

## **5 Virheiden arvionti**

Seuraavaa virheen elinkaarimallia käytetään alkaen järjestelmätestauksesta. Virheen vakavuusluokka ja prioriteetti on seuraava: Vakavuus: Pieni, Korkea ja Kiireellinen. Prioriteetti: Pieni, Korkea ja Kiireellinen.

Virheen tila on seuraava:

- New : uusi virhe raportoitu, ei ole vielä käsiteltävänä.
- Open : virhe otettu käsiteltäväksi.
- Fixed : virhe korjattu, ei ole vielä uudelleen testattu.
- Reopen : korjaus ei toimi, virhe avattu uudelleen, ei ole vielä käsiteltävänä.
- Closed : korjaus uudelleen testattu ja todettu toimivaksi. Virhe suljettu.
- Deferred : virhettä ei oteta käsittelyyn projektin tässä vaiheessa. Voidaan myöhemmin siirtää tarvittavaan tilaan testausvastaavan tai projektipäällikön toimesta.
- Rejected : raportoitu virhe ei ole virhe (virhe on testauksessa itsessään tai testipohjassa, mutta ei softassa). Voidaan myöhemmin siirtää tarvittavaan tilaan testausvastaavan tai projektipäällikön toimesta.

## **6 Testauksen seuranta**

Testausvastaava seuraa testauksen edistymistä ja raportoi siitä projektipäällikölle.

#### **6.1 Palaverit**

Testausta käsitellään projektikokouksissa.

#### **6.2 Raportointi**

Jokaisen testitason loppuvaiheessa annetaan loppuraportti joka sisältää informaatiota testauksen kattavuudesta suhteessa ko. testitason tesisuunnitelmaan. Virheraportit kirjoitetaan sitä mukaa kuin ne löytyvät, virheen tilat päivitetään myös reaaliajassa eli sitä mukaa kuin virheen tila muuttuu.

#### **6.3 Mittarit**

Testauksen edistyminen:

- edellisten vaiheiden testaus on suoritettu, testauksen tulokset on dokumentoitu ja testauksessa löytyneet virheet on korjattu
- suoritetut testit vs. suunnitellut testit
- löytyneet virheet vs. korjatut virheet
- löytyneet virheet osa-alueittain

Testauksen laatu:

- virhetiheys per. osa-alue
- hyväksymistestauksessa löytyneet virheet vs. järjestelmätestauksen virheet

## **7 Testaajien koulutukset**

Testaajille järjestetään koulutusta JUnitista ja aikaa perehtyä testaustyökaluun, järjestelmään sekä suunnittelumenetelmiin.

# **8 Yksikkötestausohje**

Ennen varsinaista testausta, katselmoidaan koodista seuraavat asiat:

- Koodi noudattaa käytössä olevaa ohjelmointiohjetta
- kirjoitusvirheet
- ohjausrakennevirheet
- tietorakennevirheet

#### **8.1 Suunnittelu**

Ohjelmoija suunnittelee yksikkötestauksen tarvittaessa testausvastaavan avustuksella. Testitapausten syötteet valitaan arvoalueanalyysillä, jossa arvoalue ositetaan tunnetuilla rajaehdoilla osa-arvoalueiksi. Arvoaluetestauksen testiarvojen valintakriteerit perustuvat onja off-pisteisiin.

- on-piste (on-point) on osa-arvoalueen rajalla oleva piste. Rajat saadaan rajaehdoista.
- off-piste (off-point) on osa-arvoalueen rajan ulkopuolella oleva piste.
- in-piste (in-point) toteuttaa osa-arvoalueen kaikki rajaehdot eikä ole rajalla.
- out-piste (out-point) ei toteuta mitään osa-arvoalueen rajaehdoista eikä ole rajalla.

Pisteiden valinta riippuu rajaehdon avoimuudesta.

#### **8.2 Toteutus**

Yksikkötestauksen testitapaukset tehdään JUnit työkalulla. Se automatisoi luokkien yksikkötestauksen sekä testien tulosten keruun ja esittämisen. Testitapaukset ohjelmoi yksikön koodista vastannut tai tapauskohtaisesti erikseen sovittu projektin jäsen. Yksikkötestaus tehdään 100 prosentin lausekattavuudella ja se jaetaan vastuupohjaiseen ja toteutuspohjaiseen.

#### **8.3 Vastuupohjainen testaus**

Vastuupohjaisessa (mustalaatikkotestaus) testataan, että luokan palvelut toimivat oikein normaaleissa sekä poikkeustilanteissa. Vastuupohjainen testaus on suoritettu, kun yksikkö on hyväksytysti suoriutunut testiajoista. Testien suorittamisen jälkeen arvioidaan niiden kattavuus. Mikäli kattavuus ei ole riittävä, täydennetään testitapauksia toteutuspohjaisilla testitapauksilla.

#### **8.4 Toteutuspohjainen testaus**

Toteutuspohjaisessa (lasilaatikkotestaus) testitapaukset johdetaan testattavan luokan toteutuksesta. Silloin käydään läpi kaikki ne rakenteet, joita ei vastuupohjaisessa testauksessa saavutettu. Toteutuspohjainen testaus on suoritettu, kun yksikkö on hyväksytysti suoriutunut testiajoista ja lausekattavuus on toteutunut.

#### **8.5 Virheiden korjaaminen**

Testitapausten ajo keskeytetään testitapauksen suorituksen jälkeen. Virhe analysoidaan ja paikannetaan. Mikäli virhe on testitapauksessa, korjataan testitapaus ja jatketaan testiajoa korjatusta testitapauksesta. Mikäli virhe on yksikön koodissa, korjataan virhe ja aloitetaan testitapausten ajaminen alusta. Mikäli testaaja ei pysty virhettä korjaamaan, hän kirjaa sen testausraporttiin.

#### **8.6 Testauksen dokumentointi**

Jokaisesta yksikkötestauksesta tehdään loppuraportti, josta ilmenee tehdyt testiajot, niiden kattavuus ja korjaamattomat virheet.

#### **8.7 Yksikkötestauksen hyväksyminen**

Testausvastaava hyväksyy yksikön testatuksi testausdokumentaation perusteella.

# **9 Integraatiotestausohje**

Ennen varsinaista testausta, on testaajan tarkastettava, että testattavien luokkien yksikkötestaukset ovat suoritettu.

#### **9.1 Suunnittelu**

Yksikön integroinut ohjelmoija suunnittelee integraatiotestauksen tarvittaessa testausvastaavan avustuksella. Testitapaukset suunnitellaan niin, rajapintojen oikea toteutus ja toiminta määrittelyjen mukaan tulee testattua.

#### **9.2 Toteutus**

Integraatiotestauksen testitapaukset tehdään JUnit työkalulla. Se automatisoi luokkien integraatiotestauksen sekä testien tulosten keruun ja esittämisen. Testitapauksen ohjelmoi integroinnista vastannut tai tapauskohtaisesti erikseen sovittu projektin jäsen.

#### **9.3 Virheiden korjaaminen**

Testitapausten ajo keskeytetään testitapauksen suorituksen jälkeen. Virhe analysoidaan ja paikannetaan. Mikäli virhe on testitapauksessa, korjataan testitapaus ja jatketaan testiajoa korjatusta testitapauksesta. Mikäli virhe on yksikön koodissa, korjataan virhe ja aloitetaan testitapausten ajaminen alusta. Mikäli testaaja ei pysty virhettä korjaamaan, hän kirjaa sen testausraporttiin.

#### **9.4 Testauksen dokumentointi**

Jokaisesta integraatiotestauksesta tehdään loppuraportti, josta ilmenee tehdyt testiajot, niiden kattavuus ja korjaamattomat virheet. Virheraporttia kirjoitetaan sitä mukaa kun virheitä löytyy ja siihen kirjataan löydetty virhe, vakavuus, kiireellisyys ja tehdyt korjaustoimenpiteet.

#### **9.5 Integraatiotestauksen hyväksyminen**

Testausvastaava hyväksyy integroinnin testatuksi testausdokumentaation perusteella.

## **10 Järjestelmätestausohje**

Ennen järjestelmätestausta yksikkötestaukset ja integraatiotestaukset on suoritettu.

#### **10.1 Suunnittelu**

Testausvastaava suunnittelee järjestelmätestauksen projektiryhmän kanssa. Testitapaukset suunnitellaan niin, että järjestelmän toiminta testataan loppukäyttäjän näkökulmasta käyttötapauksia vasten.

#### **10.2 Toteutus**

Järjestelmä tehdään ns. mustalaatikko testauksena ohjelmalla käyttöympäristössä.

#### **10.3 Virheiden korjaaminen**

Testitapausten suorittaminen keskeytetään testitapauksen suorituksen jälkeen. Virhe analysoidaan ja paikannetaan. Mikäli virhe on testitapauksessa, korjataan testitapaus ja jatketaan testin suoritusta korjatusta testitapauksesta. Mikäli virhe on koodissa, korjataan virhe ja aloitetaan testitapausten ajaminen alusta. Mikäli testaaja ei pysty virhettä korjaamaan, hän kirjaa sen testausraporttiin.

#### **10.4 Testauksen dokumentointi**

Järjestelmätestauksesta tehdään loppuraportti, josta ilmenee tehdyt testitapaukset. Virheraporttia kirjoitetaan sitä mukaa kun virheitä löytyy ja siihen kirjataan löydetty virhe, vakavuus, kiireellisyys ja tehdyt korjaustoimenpiteet.

## **10.5 Järjestelmätestauksen hyväksyminen**

Testausvastaava hyväksyy integroinnin testatuksi testausdokumentaation perusteella.

# **11 Järjestelmätestitapaukset**

Testitapaukset ovat muotoa:

- A. Käyttötapaus
- B. Testinkuvaus
- C. Järjestelmätila ennen testitapausta
- D. Järjestelmäntila testitapauksen lopussa

### **11.1 Testitapaus 1**

A. Uuden käsitekartan laatiminen.

B. Käyttäjä käynnistää selaimellaan CoMa-sovelman, joka piirtää tyhjälle piirtopinnalle yhden nimettömän käsitteen.

C. CoMa sovelmaa ei ole avattuna.

D. Piirtopinnalla on yksi käsite.

### **11.2 Testitapaus 2**

A. Käsitteiden luominen.

B. Käyttäjä lisää piirtopinnalle uusia käsitteitä nopeasti yhteydettöminä. Käyttäjä nimeää uuden käsitteen.

C. Piirtopinnalla on yksi käsite, joka ei ole valittuna.

D. Piirtopinnalla on uusia nimettyjä käsitteitä.

### **11.3 Testitapaus 3**

A. Käsitteiden luominen.

B. Käyttäjä lisää piirtopinnalle uusia käsitteitä yhteydellisenä, jolloin uusi käsite liittyy suoraan yhteyden toiseen osapuoleen. Käyttäjä nimeää yhteydet ja käsitteet.

C. Piirtopinnalla on yksi käsite, joka ei ole valittuna.

D. Piirtopinnalla on nimettyjä käsitteitä ja yhteyksiä.

#### **11.4 Testitapaus 4**

A. Yhteyksien luominen.

- B. Käyttäjä vetää yhteyden haluamiensa käsitteiden välille nimeämättä yhteyttä.
- C. Piirtopinnalla on käsitteitä ilman yhteyksiä.
- D. Piirtopinnalla on yhteys haluttujen käsitteiden välillä.

### **11.5 Testitapaus 5**

A. Yhteyksien luominen.

B. Käyttäjä vetää yhteyden haluamiensa käsitteiden välille ja nimeää sen.

C. Piirtopinnalla on käsitteitä ilman yhteyksiä.

D. Piirtopinnalla on nimetty yhteys haluttujen käsitteiden välillä.

#### **11.6 Testitapaus 6**

A. Yhteyden haarautuminen

B. Käyttäjä vetää yhteyden käsitteestä yhteyteen tai toisin päin.

C. Piirtopinnalla on kahden käsitteen välinen yhteys ja kolmas käsite.

D. Piirtopinnalla on kolme käsitettä, jotka ovat kytköksissä toisiinsa saman yhteyden kautta.

### **11.7 Testitapaus 7**

A. Yhteyden haarautuminen

B. Käyttäjä vetää yhteyden yhteydestä käsitteeseen.

C. Piirtopinnalla on kahden käsitteen välinen yhteys ja kolmas käsite.

D. Piirtopinnalla on kolme käsitettä, jotka ovat kytköksissä toisiinsa saman yhteyden kautta.

#### **11.8 Testitapaus 8**

A. Elementin nimeäminen sen luomisen jälkeen.

- B. Käyttäjä valitsee ja nimeää käsitteen.
- C. Piirtopinnalla on nimeämätön käsite.
- D. Piirtopinnalla on nimetty käsite.

#### **11.9 Testitapaus 9**

- A. Elementin nimeäminen luomisen jälkeen.
- B. Käyttäjä valitsee ja nimeää käsitteen.
- C. Piirtopinnalla on nimeämätön käsite.
- D. Piirtopinnalla on nimetty käsite.

#### **11.10 Testitapaus 10**

- A. Elementtien siirtäminen
- B. Käyttäjä siirtää käsitteitä yksi kerrallaan.
- C. Piirtopinnalla on käsitteitä, jotka ovat yhdistetty toisiinsa.
- D. Käsitteet ovat uusissa paikoissa ja yhteydet niiden välillä ovat säilyneet.

#### **11.11 Testitapaus 11**

A. Elementtien siirtäminen

- B. Käyttäjä siirtää useita käsitteitä kerrallaan.
- C. Piirtopinnalla on käsitteitä, jotka ovat yhdistetty toisiinsa.

D. Siirretyt käsitteet ovat uusissa paikoissa, yhteydet ja niiden väliset suhteet ovat säilyneet ennallaan. Yhteydet siirtämättömiin yhteyksiin ovat säilyneet.

#### **11.12 Testitapaus 12**

A. Elementtien siirtäminen

- B. Käyttäjä siirtää yhteyttä.
- C. Piirtopinnalla on käsitteitä, jotka ovat yhdistetty toisiinsa.

D. Käsitteet ovat säilyneet paikoillaan ja yhteys niiden välillä on siirtynyt uuteen paikkaan.

### **11.13 Testitapaus 13**

A. Elementtien poistaminen

B. Käyttäjä poistaa käsitteen.

C. Piirtopinnalla on käsitteitä yhdistettynä toisiinsa.

D. Käsite ja siihen kuuluneet yhteydet ovat poistettu.

#### **11.14 Testitapaus 14**

A. Elementtien poistaminen

B. Käyttäjä poistaa useita käsitteitä ja yhteyksiä.

C. Piirtopinnalla on käsitteitä yhdistettynä toisiinsa.

D. Käsitteet ja siihen kuuluneet yhteydet ovat poistettu. Poistamattomat elementit ovat ennallaan, eikä piirtopinnalla ole yhteyksiä ilman käsitettä.

### **11.15 Testitapaus 15**

A. Elementtien poistaminen

- B. Käyttäjä poistaa yhteyden.
- C. Piirtopinnalla on käsitteitä yhdistettynä toisiinsa.
- D. Yhteys on poistettu.

#### **11.16 Testitapaus 16**

A. Käsitekartan tallentaminen

B. Piirtopinnalla on käsitekartta, jonka käyttäjä tallentaa.

- C. Piirtopinnalla on tallentamaton käsitekartta.
- D. Käsitekartta on muuttumaton ja tallennettu.

#### **11.17 Testitapaus 17**

A. Käsitekartan tallentaminen

B. Piirtopinnalla on tallennettu käsitekartta, jonka käyttäjä tallentaa uudestaan.

C. Piirtopinnalla on tallennettu käsitekartta.

D. Käsitekartta on muuttumaton ja tallennettu vanhan päälle.

#### **11.18 Testitapaus 18**

A. Käsitekartan tallentaminen muihin ohjelmiin sopivana tiedostotyyppinä

B. Piirtopinnalla on käsitekartta, jonka käyttäjä tallentaa.

C. Piirtopinnalla on tallentamaton käsitekartta.

D. Käsitekartta on muuttumaton ja tallennettu kuvana.

#### **11.19 Testitapaus 19**

- A. Tallennetun käsitekartan uudelleenmuokkaus
- B. Käyttäjä avaa tallennetun käsitekartan.
- C. Tallennettu käsitekartta on olemassa.
- D. Tallennettu käsitekartta on avautunut muuttumattomana.

#### **11.20 Testitapaus 20**

A. Kommentin liittäminen elementtiin

B. Käyttäjä liittää kommentin käsitteeseen. Kirjoittaa siihen tekstiä, URL:n ilman protokollaa ja liittää selaimen osoiteriviltä kopioimansa URL:n CTRL + V kommennolla.

C. Piirtopinnalla on käsite.

D. Avoimessa kommenttikentässä on kirjoitettu teksti, linkit ovat tunnistuneet ja toimivat.

#### **11.21 Testitapaus 21**

A. Kommenttien katselu

B. Käyttäjä valitsee haluamansa kommentoidun käsitteen ja avaa kommentin. Lukee tekstin ja selaa kommentin linkkejä.

C. Piirtopinnalla on kommentoitu käsite.

D. Kommentin teksti on muuttumatonta ja linkit toimivat.

#### **11.22 Testitapaus 22**

- A. Käsitteiden ulkoasun muokkaus
- B. Käyttäjä muokkaa yhden käsitteen kokoa, muotoa ja taustaväriä.
- C. Piirtopinnalla on käsiteitä, käyttäjä on valinnut niistä yhden.
- D. Käsitteen ulkoasu on muuttunut valitun mukaiseksi.

#### **11.23 Testitapaus 23**

- A. Käsitteiden ulkoasun muokkaus
- B. Käyttäjä muokkaa usean käsitteen kokoa, muotoa ja taustaväriä.
- C. Piirtopinnalla on käsiteitä, käyttäjä on valinnut niistä useita.

D. Valittujen käsitteiden ulkoasu on muuttunut valitun mukaiseksi ja muut ovat pysyneet muuttumattomana.

#### **11.24 Testitapaus 24**

A. Yhteystyyppien muokkaus

B. Käyttäjä muokkaa yhden yhteyden viivan paksuutta, tyyliä ja nuolen suuntaa.

C. Piirtopinnalla on käsitteitä ja yhteyksiä, käyttäjä on valinnut yhden yhteyden.

D. Yhteyden tyyli on käyttäjän valintojen mukainen.

#### **11.25 Testitapaus 25**

A. Yhteystyyppien muokkaus

B. Käyttäjä muokkaa usean yhteyden viivan paksuutta, tyyliä ja nuolen suuntaa.

C. Piirtopinnalla on käsitteitä ja yhteyksiä, käyttäjä on valinnut useita yhteyksiä.

D. Valittujen yhteyteyksien tyyli on muuttunut valitun mukaiseksi ja muut ovat pysyneet muuttumattomana.

#### **11.26 Testitapaus 26**

A. Käsitekartan tulostaminen

B. Käyttäjä tulostaa käsitekartan ilman kommentteja.

C. Käyttäjällä on käsitekartta avoinna tulostamista varten.

D. Käsitekartta on tulostunut valitulle printterille ilman kommentteja yhdellä sivulle.

#### **11.27 Testitapaus 27**

A. Käsitekartan tulostaminen

B. Käyttäjä tulostaa käsitekartan kommenttien kanssa.

C. Käyttäjällä on käsitekartta avoinna tulostamista varten.

D. Käsitekartta on tulostunut valitulle printterille kuva ensimmäiselle ja kommenttit lopuille .

#### **11.28 Testitapaus 28**

- A. Käsitekartan tulostaminen
- B. Käyttäjä tulostaa käsitekartan kommenttit.
- C. Käyttäjällä on käsitekartta avoinna tulostamista varten.
- D. Käsitekartan kommentit ovat tulostuneet valitulle printterille.

### **11.29 Testitapaus 29**

A. Tapahtumien peruminen

B. Käyttäjä tekee luo piirtopinnalle kaksi käsitettä, yhteyden niiden välille ja nimeää elementit. Lisäksi hän muuttaa yhden käsitteen kokoa ja väriä. Sen jälkeen hän peruu jokaisen operaation.

C. Käyttäjällä on tyhjä piirtopinta.

D. Käyttäjällä on tyhjä piirtopinta ja kaikkki operaatiot peruuntuivat oikein.

### **11.30 Testitapaus 30**

A. Ohjelman personointi

B. Käyttäjä muokaa kommenttien esitystapaa, elementtien painikkeiden näkyvyyttä sekä käsitteen ja yhteyden nimeämisjärjestystä.

C. Käyttäjällä on tyhjä piirtopinta.

D. Käyttäjällä on tyhjä piirtopinta ja kommenttien esitystapa, elementtien painikkeiden näkyvyys sekä käsitteen ja yhteyden nimeämisjärjestys ovat muuttuneet valitun mukai $seksi. = == == ==$ 

# **12 Yleistä**

#### **12.1 Testauksen tavoitteet**

Testauksella varmistetaan sovelluksen laatu ennen toimitusta asiakkaalle niin, että sovellus on määrittelyjen mukainen ja läpäisee hyväksymistestauksen.

#### **12.2 Testausstrategia**

Sovelluksen laadun varmistaminen toteutetaan usealla toistaan seuraavalla testitasolla; yksikkö-, integrointi- ja järjestelmätestaus, jossa jokaisen testitason onnistunut läpivienti on riippuvainen edeltävästä testitasosta/testivaiheesta. Näistä riippuvuuksista johtuen käytetään selkeitä entry/exit-kriteeritä siirryttäessä tasolta/vaiheesta toiselle, joita tulee noudattaa. Kunkin testitason loppuraportissa raportoidaan mm. entry/exit-kriteerien täyttyminen.

Käytetään standardoitua geneeristä testiprosessia:

- Testin suunnittelu: testitasojen suunnittelu.
- Testin määrittely: testitasojen testitapaussuunnittelu.
- Testiajo: testitasojen testitapausten ajaminen.
- Analyysi ja defektiraportointin: testitasojen testiajon tulosten vertaaminen odotettuihin tuloksiin ja virheiden raportointi.
- Lopetus: testitasojen testauksen kattavuuden arviointi testisuunnitelmaa vasten ja loppuraportti.

Testiprosessin vaiheiden sisältö on riippuvainen testitasosta. Tämä esitetään tarkemmin kunkin testitason suunnitelmassa.

## **13 Testausprosessi**

### **13.1 Testivaiheet**

#### **13.1.1 Yksikkö- ja integrointitestaus**

Yksikkö- ja integrointitestaus tehdään projektiryhmän toimesta. Yksikkötestauksessa testataan jokainen toteutettu yksikkö (metodi tai palvelu tms.) sen toteutusvaatimuksia vasten. Integrointitestauksella varmistetaan, että yksiköiden rajapinnat on toteutettu oikein ja että ne toimivat määrittelyjen mukaisesti.

#### **13.1.2 Järjestelmätestaus**

Järjestelmätestauksessa testataan järjestelmän toiminta loppukäyttäjän näkökulmasta määrittelyjä vasten. Tässä testauksessa testitapaukset ovat kokonaisia tehtäviä ja tehtäväketjuja. Järjestelmätestauksessa tulee järjestelmän toimintaa testattaessa ja testitapauksia suunniteltaessa ottaa huomioon ainakin seuraavat näkökulmat:

- toiminnallisuus
- suorituskyky
- käyttäjän ohjeet
- käytettävyys

Järjestelmätestauksessa testauksen vastuu on projektiryhmällä. Asiakas voi toimittaa tarvittavan testidatan. Järjestelmätestaustehdään yliopiston Linux-ympäristössä ja testidatan tulee sisällöltään ja määrältään vastata mahdollisimman paljon loppukäytön tilannetta.

#### **13.1.3 Hyväksymistestaus**

Hyväksymistestauksen tekee asiakas ja se on asiakkaan vastuulla. Hyväksymistestaustehdään yliopiston Linux-ympäristössä. Projektiryhmällä on valmius osallistua hyväksymistestauksessa testisuunnitteluun, testitapaussuunnitteluun ja/tai testiajoon mikäli asiakas näin toivoo. Tällöin asiasta sovitaan erikseen.

### **13.2 Testauksen pohjadokumentit**

Tässä listataan dokumentit, joiden pohjalta testaussuunnitelma tehdään

Yksikkötestausohje

Integraatiotestausohje

Järjestelmätestausohje

## **13.3 Aloitus- ja lopetuskriteerit**

Testauksen aloitus- ja lopetuskriteerit ovat testausvaihekohtaisia ja ne täsmennetään kunkin vaiheen testaussuunnitelmassa. Yhteisinä aloituskriteereinä ovat:

- edellisten vaiheiden testaus on suoritettu, testauksen tulokset on dokumentoitu ja testauksessa löytyneet virheet on korjattu
- alkavan testausvaiheen testauksen suunnittelu (myös testitapaukset) on tehty ja tarkastettu (sisäinen tarkastus/katselmointi)

Järjestelmätestauksen päätyttyä ennen hyväksymistestauksen alkua tehdään hyväksymistestausympäristössä ns. luovutustesti. Tässä testissä varmistetaan muutamalla testitapauksella, että koko testattava versio on siirtynyt oikein hyväksymistestausympäristöön ja että versio on siinä kunnossa, että sen hyväksymistestaus voidaan aloittaa

Järjestelmätestauksen päätyttyä, järjestelmätestauksen ja sitä edeltäneiden testausvaiheiden tulokset tarkastetaan testauskatselmuksessa.

## **13.4 Resurssit**

testausvaiheiden vastuut kuvattuna. Sama henkilö voi hoitaa useita rooleista.

## **13.5 Aikataulu**

# **14 Testiaineiston hallinta**

### **14.1 Testauksen dokumentointi**

### **14.2 Testausaineiston hallinta**

Testiaineiston tulee olla kaikissa testausvaiheissa mahdollisimman paljon tuotantoaineiston kaltaista. Testiaineiston hallinta tulee järjestää siten, että tarvittaessa voidaan palauttaa haluttu lähtötilanne.

# **15 Testiympäristö ja välineet**

#### **15.1 Testiympäristöt**

Testausympäristöstä täytyy keskustella.

#### **15.2 Testausvälineet**

Yksikkötestaukseen käytetään JUnit-työkalua.

## **16 Virheiden arvionti**

Seuraavaa virheen elinkaarimallia käytetään alkaen järjestelmätestauksesta. Virheen vakavuusluokka ja prioriteetti on seuraava: Vakavuus: Pieni, Korkea ja Kiireellinen. Prioriteetti: Pieni, Korkea ja Kiireellinen.

Virheen tila on seuraava:

- New : uusi virhe raportoitu, ei ole vielä käsiteltävänä.
- Open : virhe otettu käsiteltäväksi.
- Fixed : virhe korjattu, ei ole vielä uudelleen testattu.
- Reopen : korjaus ei toimi, virhe avattu uudelleen, ei ole vielä käsiteltävänä.
- Closed : korjaus uudelleen testattu ja todettu toimivaksi. Virhe suljettu.
- Deferred : virhettä ei oteta käsittelyyn projektin tässä vaiheessa. Voidaan myöhemmin siirtää tarvittavaan tilaan testausvastaavan tai projektipäällikön toimesta.
- Rejected : raportoitu virhe ei ole virhe (virhe on testauksessa itsessään tai testipohjassa, mutta ei softassa). Voidaan myöhemmin siirtää tarvittavaan tilaan testausvastaavan tai projektipäällikön toimesta.

## **17 Testauksen seuranta**

### **17.1 Palaverit**

#### **17.2 Raportointi**

Jokaisen testitason loppuvaiheessa annetaan loppuraportti joka sisältää informaatiota testauksen kattavuudesta suhteessa ko. testitason tesisuunnitelmaan. Virheraportit kirjoitetaan sitä mukaa kuin ne löytyvät, virheen tilat päivitetään myös reaaliajassa eli sitä mukaa kuin virheen tila muuttuu.

## **17.3 Mittarit**

Testauksen edistyminen:

- edellisten vaiheiden testaus on suoritettu, testauksen tulokset on dokumentoitu ja testauksessa löytyneet virheet on korjattu
- suoritetut testit vs. suunnitellut testit
- löytyneet virheet vs. korjatut virheet
- löytyneet virheet osa-alueittain

Testauksen laatu:

- virhetiheys per. osa-alue
- hyväksymistestauksessa löytyneet virheet vs. järjestelmätestauksen virheet

## **18 Testaajien koulutukset**

Testaajille järjestetään koulutusta ja aikaa perehtyä testaustyökaluihin, järjestelmään sekä suunnittelumenetelmiin.

## **19 Yksikkötestausohje**

Ennen varsinaista testausta, katselmoidaan koodista seuraavat asiat:

- Koodi noudattaa käytössä olevaa ohjelmointiohjetta
- kirjoitusvirheet
- ohjausrakennevirheet
- tietorakennevirheet

#### **19.1 Suunnittelu**

Ohjelmoija suunnittelee yksikkötestauksen tarvittaessa testausvastaavan avustuksella. Testitapausten syötteet valitaan arvoalueanalyysillä, jossa arvoalue ositetaan tunnetuilla rajaehdoilla osa-arvoalueiksi. Arvoaluetestauksen testiarvojen valintakriteerit perustuvat onja off-pisteisiin.

• on-piste (on-point) on osa-arvoalueen rajalla oleva piste. Rajat saadaan rajaehdoista.

- off-piste (off-point) on osa-arvoalueen rajan ulkopuolella oleva piste.
- in-piste (in-point) toteuttaa osa-arvoalueen kaikki rajaehdot eikä ole rajalla.
- out-piste (out-point) ei toteuta mitään osa-arvoalueen rajaehdoista eikä ole rajalla.

Pisteiden valinta riippuu rajaehdon avoimuudesta.

#### **19.2 Toteutus**

Yksikkötestauksen testitapaukset tehdään JUnit työkalulla. Se automatisoi luokkien yksikkötestauksen sekä testien tulosten keruun ja esittämisen. Testitapaukset ohjelmoi yksikön koodista vastannut tai tapauskohtaisesti erikseen sovittu projektin jäsen. Yksikkötestaus tehdään 100 prosentin lausekattavuudella ja se jaetaan vastuupohjaiseen ja toteutuspohjaiseen.

### **19.3 Vastuupohjainen testaus**

Vastuupohjaisessa (mustalaatikkotestaus) testataan, että luokan palvelut toimivat oikein normaaleissa sekä poikkeustilanteissa. Vastuupohjainen testaus on suoritettu, kun yksikkö on hyväksytysti suoriutunut testiajoista. Testien suorittamisen jälkeen arvioidaan niiden kattavuus. Mikäli kattavuus ei ole riittävä, täydennetään testitapauksia toteutuspohjaisilla testitapauksilla.

#### **19.4 Toteutuspohjainen testaus**

Toteutuspohjaisessa (lasilaatikkotestaus) testitapaukset johdetaan testattavan luokan toteutuksesta. Silloin käydään läpi kaikki ne rakenteet, joita ei vastuupohjaisessa testauksessa saavutettu. Toteutuspohjainen testaus on suoritettu, kun yksikkö on hyväksytysti suoriutunut testiajoista ja lausekattavuus on toteutunut.

#### **19.5 Virheiden korjaaminen**

Testitapausten ajo keskeytetään testitapauksen suorituksen jälkeen. Virhe analysoidaan ja paikannetaan. Mikäli virhe on testitapauksessa, korjataan testitapaus ja jatketaan testiajoa korjatusta testitapauksesta. Mikäli virhe on yksikön koodissa, korjataan virhe ja aloitetaan testitapausten ajaminen alusta. Mikäli testaaja ei pysty virhettä korjaamaan, hän kirjaa sen testausraporttiin.

### **19.6 Testauksen dokumentointi**

Jokaisesta yksikkötestauksesta tehdään loppuraportti, josta ilmenee tehdyt testiajot, niiden kattavuus ja korjaamattomat virheet.

#### **19.7 Yksikkötestauksen hyväksyminen**

Testausvastaava hyväksyy yksikön testatuksi testausdokumentaation perusteella.

# **20 Integraatiotestausohje**

Ennen varsinaista testausta, on testaajan tarkastettava, että testattavien luokkien yksikkötestaukset ovat suoritettu.

### **20.1 Suunnittelu**

Yksikön integroinut ohjelmoija suunnittelee integraatiotestauksen tarvittaessa testausvastaavan avustuksella. Testitapaukset suunnitellaan niin, rajapintojen oikea toteutus ja toiminta määrittelyjen mukaan tulee testattua.

#### **20.2 Toteutus**

Integraatiotestauksen testitapaukset tehdään JUnit työkalulla. Se automatisoi luokkien integraatiotestauksen sekä testien tulosten keruun ja esittämisen. Testitapaukset ohjelmoi integroinnista vastannut tai tapauskohtaisesti erikseen sovittu projektin jäsen.

### **20.3 Virheiden korjaaminen**

Testitapausten ajo keskeytetään testitapauksen suorituksen jälkeen. Virhe analysoidaan ja paikannetaan. Mikäli virhe on testitapauksessa, korjataan testitapaus ja jatketaan testiajoa korjatusta testitapauksesta. Mikäli virhe on yksikön koodissa, korjataan virhe ja aloitetaan testitapausten ajaminen alusta. Mikäli testaaja ei pysty virhettä korjaamaan, hän kirjaa sen testausraporttiin.

#### **20.4 Testauksen dokumentointi**

Jokaisesta integraatiotestauksesta tehdään loppuraportti, josta ilmenee tehdyt testiajot, niiden kattavuus ja korjaamattomat virheet. Virheraporttia kirjoitetaan sitä mukaa kun virheitä löytyy ja siihen kirjataan löydetty virhe, vakavuus, kiireellisyys ja tehdyt korjaustoimenpiteet.

#### **20.5 Integraatiotestauksen hyväksyminen**

Testausvastaava hyväksyy integroinnin testatuksi testausdokumentaation perusteella.

# **21 Järjestelmätestausohje**

Ennen järjestelmätestausta yksikkötestaukset ja integraatiotestaukset pitää olla suoritettu.

#### **21.1 Suunnittelu**

Testausvastaava suunnittelee järjestelmätestauksen projektiryhmän kanssa. Testitapaukset suunnitellaan niin, että järjestelmän toiminta testataan loppukäyttäjän näkökulmasta käyttötapauksia vasten.

#### **21.2 Toteutus**

Järjestelmä tehdään ns. mustalaatikko testauksena ohjelmalla käyttöympäristössä.

### **21.3 Virheiden korjaaminen**

Testitapausten suorittaminen keskeytetään testitapauksen suorituksen jälkeen. Virhe analysoidaan ja paikannetaan. Mikäli virhe on testitapauksessa, korjataan testitapaus ja jatketaan testin suoritusta korjatusta testitapauksesta. Mikäli virhe on koodissa, korjataan virhe ja aloitetaan testitapausten ajaminen alusta. Mikäli testaaja ei pysty virhettä korjaamaan, hän kirjaa sen testausraporttiin.

#### **21.4 Testauksen dokumentointi**

Järjestelmätestauksesta tehdään loppuraportti, josta ilmenee tehdyt testitapaukset. Virheraporttia kirjoitetaan sitä mukaa kun virheitä löytyy ja siihen kirjataan löydetty virhe, vakavuus, kiireellisyys ja tehdyt korjaustoimenpiteet.

### **21.5 Järjestelmätestauksen hyväksyminen**

Testausvastaava hyväksyy integroinnin testatuksi testausdokumentaation perusteella.

# **22 Järjestelmätestitapaukset**

Testitapaukset ovat muotoa:

- A. Käyttötapaus
- B. Testinkuvaus
- C. Järjestelmätila ennen testitapausta
- D. Järjestelmäntila testitapauksen lopussa

#### **22.1 Testitapaus 1**

A. Uuden käsitekartan laatiminen. B. Käyttäjä käynnistää selaimellaan CoMa-sovelman, joka piirtää muuten tyhjälle piirtopinnalle yhden nimettömän käsitteen. C. CoMa sovelmaa ei ole avattuna D. Piirtopinnalla on yksi käsite, joka on valittuna.

#### **22.2 Testitapaus 2**

A. Käsitteiden luominen

B. Käyttäjä lisää piirtopinnalle uusia käsitteitä nopeasti yhteydettöminä. Käyttäjä nimeää uuden käsitteen.

C. Piirtopinnalla on yksi käsite, joka ei ole valittuna.

D. Piirtopinnalla on uusia nimettyjä käsitteitä.

#### **22.3 Testitapaus 3**

A. Käsitteiden luominen

B. Käyttäjä lisää piirtopinnalle uusia käsitteitä yhteydellisenä, jolloin uusi käsite liittyy suoraan yhteyden toiseen osapuoleen. Käyttäjä nimeää yhteydet ja käsitteet.

C. Piirtopinnalla on yksi käsite, joka ei ole valittuna.

D. Piirtopinnalla on nimettyjä käsitteitä ja yhteyksiä.

### **22.4 Testitapaus 4**

- A. Yhteyksien luominen
- B. Käyttäjä vetää yhteyden haluamiensa käsitteiden välille nimeämättä yhteyttä.
- C. Piirtopinnalla on käsitteitä ilman yhteyksiä

D. Piirtopinnalla on yhteys haluttujen käsitteiden välillä.

### **22.5 Testitapaus 5**

- A. Yhteyksien luominen
- B. Käyttäjä vetää yhteyden haluamiensa käsitteiden välille ja nimeää sen.
- C. Piirtopinnalla on käsitteitä ilman yhteyksiä
- D. Piirtopinnalla on nimetty yhteys haluttujen käsitteiden välillä.

#### **22.6 Testitapaus 6**

A. Yhteyden haarautuminen

A. Piirtopinnalla on kahden käsitteen välinen yhteys ja jokin kolmas käsite, jonka käyttäjä haluaa yhdistää samaan kokonaisuuteen.

B. Käyttäjä vetää yhteyden käsitteestä yhteyteen. tai toisin päin.

C. Piirtopinnalla on kahden käsitteen välinen yhteys ja kolmas käsite.

D. Piirtopinnalla on kolme käsitettä, jotka ovat kytköksissä toisiinsa saman yhteyden kautta.

#### **22.7 Testitapaus 7**

A. Yhteyden haarautuminen

A. Piirtopinnalla on kahden käsitteen välinen yhteys ja jokin kolmas käsite, jonka käyttäjä haluaa yhdistää samaan kokonaisuuteen.

B. Käyttäjä vetää yhteyden yhteydestä käsitteeseen.

C. Piirtopinnalla on kahden käsitteen välinen yhteys ja kolmas käsite.

D. Piirtopinnalla on kolme käsitettä, jotka ovat kytköksissä toisiinsa saman yhteyden kautta.

#### **22.8 Testitapaus 8**

A. Elementin nimeäminen sen luomisen jälkeen.

B. Käyttäjä valitsee ja nimeää käsitteen.

- C. Piirtopinnalla on nimeämätön käsite.
- D. Piirtopinnalla on nimetty käsite.

#### **22.9 Testitapaus 9**

- A. Elementin nimeäminen sen luomisen jälkeen.
- B. Käyttäjä valitsee ja nimeää käsitteen.
- C. Piirtopinnalla on nimeämätön käsite.
- D. Piirtopinnalla on nimetty käsite.

#### **22.10 Testitapaus 10**

- A. Elementtien siirtäminen
- B. Käyttäjä siirtää käsitteitä yksi kerrallaan.
- C. Piirtopinnalla on käsitteitä, jotka ovat yhdistetty toisiinsa.
- D. Käsitteet on uusissa paikoissa ja yhteydet niiden välillä ovat säilyneet.

#### **22.11 Testitapaus 11**

A. Elementtien siirtäminen

B. Käyttäjä siirtää useita käsitteitä kerrallaan.

C. Piirtopinnalla on käsitteitä, jotka ovat yhdistetty toisiinsa.

D. Siirretyt käsitteet ovat uusissa paikoissa, yhteydet ja niiden väliset suhteet ovat säilyneet ennallaan. Yhteydet siirtämättömiin yhteyksiin ovat säilyneet.

## **22.12 Testitapaus 12**

A. Elementtien siirtäminen

B. Käyttäjä siirtää yhteyttä.

C. Piirtopinnalla on käsitteitä, jotka ovat yhdistetty toisiinsa.

D. Käsitteet ovat säilyneet paikoillaan ja yhteys niiden välillä on siirtynyt uuteen paikkaan.

### **22.13 Testitapaus 13**

A. Elementtien poistaminen

- B. Käyttäjä poistaa käsitteen.
- C. Piirtopinnalla on käsitteitä yhdistettynä toisiinsa.
- D. Käsite ja siihen kuuluneet yhteydet on poistettu.

## **22.14 Testitapaus 14**

A. Elementtien poistaminen

B. Käyttäjä poistaa useita käsitteitä ja yhteyksiä.

C. Piirtopinnalla on käsitteitä yhdistettynä toisiinsa.

D. Käsitteet ja siihen kuuluneet yhteydet ovat poistettu. Poistamattomat ovat ennallaan, eikä piirtopinnalla ole yhteyksiä ilman käsitettä.

## **22.15 Testitapaus 15**

A. Elementtien poistaminen

B. Käyttäjä poistaa yhteyden.

C. Piirtopinnalla on käsitteitä yhdistettynä toisiinsa.

D. Yhteys on poistettu.

#### **22.16 Testitapaus 16**

- A. Käsitekartan tallentaminen
- B. Piirtopinnalla on käsitekartta, jonka käyttäjä tallentaa.
- C. Piirtopinnalla on tallentamaton käsitekartta.
- D. Käsitekartta on muuttumaton ja tallennettu.

### **22.17 Testitapaus 17**

- A. Käsitekartan tallentaminen
- B. Piirtopinnalla on tallennettu on käsitekartta, jonka käyttäjä tallentaa uudestaan.
- C. Piirtopinnalla on tallennettu käsitekartta.
- D. Käsitekartta on muuttumaton ja tallennettu vanhan päälle.

### **22.18 Testitapaus 18**

- A. Käsitekartan tallentaminen muihin ohjelmiin sopivana tiedostotyyppinä
- B. Piirtopinnalla on käsitekartta, jonka käyttäjä tallentaa.
- C. Piirtopinnalla on tallentamaton käsitekartta.
- D. Käsitekartta on muuttumaton ja tallennettu kuvana.

#### **22.19 Testitapaus 19**

- A. Tallennetun käsitekartan uudelleenmuokkaus
- B. Käyttäjä avaa tallennetun käsitekartan.
- C. Tallennettu käsitekartta on olemassa.
- D. Tallennettu käsitekartta on avautunut muuttumattomana.

#### **22.20 Testitapaus 20**

A. Kommentin liittäminen elementtiin

B. Käyttäjä liittää kommentin käsitteeseen. Kirjoittaa siihen tekstiä, URL:n ilman protokollaa ja liittää selaimen osoiteriviltä kopioimansa URL:n CTRL + V kommennolla.

- C. Piirtopinnalla on käsite.
- D. Avoimessa kommenttikentässä on kirjoitettu teksti, linkit ovat tunnistuneet ja toimivat.

#### **22.21 Testitapaus 21**

A. Kommenttien katselu

B. Käyttäjä valitsee haluamansa kommentoidun käsitteen ja avaa kommentin. Lukee tekstin ja selaa kommentin linkkejä.

- C. Piirtopinnalla on kommentoitu käsite.
- D. Kommentin teksti on muuttumatonta ja linkit toimivat.

### **22.22 Testitapaus 22**

- A. Käsitteiden ulkoasun muokkaus
- B. Käyttäjä muokkaa yhden käsitteen kokoa, muotoa ja taustaväriä.
- C. Piirtopinnalla on käsiteitä, käyttäjä on valinnut niistä yhden.
- D. Käsitteen ulkoasu on muuttunut valitun mukaiseksi.

#### **22.23 Testitapaus 23**

- A. Käsitteiden ulkoasun muokkaus
- B. Käyttäjä muokkaa usean käsitteen kokoa, muotoa ja taustaväriä.
- C. Piirtopinnalla on käsiteitä, käyttäjä on valinnut niistä useita.

D. Valittujen käsitteiden ulkoasu on muuttunut valitun mukaiseksi ja muut ovat pysyneet muuttumattomana.

### **22.24 Testitapaus 24**

A. Yhteystyyppien muokkaus

B. Käyttäjä muokkaa yhden yhteyden viivan paksuutta, tyyliä ja nuolen suuntaa.

C. Piirtopinnalla on käsitteitä ja yhteyksiä, käyttäjä on valinnut yhden yhteyden.

D. Yhteyden tyyli on käyttäjän valintojen mukainen.

### **22.25 Testitapaus 25**

- A. Yhteystyyppien muokkaus
- B. Käyttäjä muokkaa usean yhteyden viivan paksuutta, tyyliä ja nuolen suuntaa.
- C. Piirtopinnalla on käsitteitä ja yhteyksiä, käyttäjä on valinnut useita yhteyksiä.

D. Valittujen yhteyteyksien tyyli on muuttunut valitun mukaiseksi ja muut ovat pysyneet muuttumattomana.

#### **22.26 Testitapaus 26**

- A. Käsitekartan tulostaminen
- B. Käyttäjä tulostaa käsitekartan ilman kommentteja.
- C. Käyttäjällä on käsitekartta avoinna tulostamista varten.

D. Käsitekartta on tulostunut valitulle printterille ilman kommentteja yhdellä sivulle.

### **22.27 Testitapaus 27**

- A. Käsitekartan tulostaminen
- B. Käyttäjä tulostaa käsitekartan kommenttien kanssa.
- C. Käyttäjällä on käsitekartta avoinna tulostamista varten.

D. Käsitekartta on tulostunut valitulle printterille kuva ensimmäiselle ja kommenttit lopuille .

#### **22.28 Testitapaus 28**

- A. Käsitekartan tulostaminen
- B. Käyttäjä tulostaa käsitekartan kommenttit.
- C. Käyttäjällä on käsitekartta avoinna tulostamista varten.
- D. Käsitekartan kommentit ovat tulostuneet valitulle printterille.

#### **22.29 Testitapaus 29**

A. Tapahtumien peruminen

B. Käyttäjä tekee luo piirtopinnalle kaksi käsitettä, yhteyden niiden välille ja nimeää elementit. Lisäksi hän muuttaa yhden käsitteen kokoa ja väriä. Sen jälkeen hän peruu jokaisen operaation.

C. Käyttäjällä on tyhjä piirtopinta.

D. Käyttäjällä on tyhjä piirtopinta ja kaikkki operaatiot peruuntuivat oikein.

#### **22.30 Testitapaus 30**

A. Ohjelman personointi

B. Käyttäjä muokaa kommenttien esitystapaa, elementtien painikkeiden näkyvyyttä sekä käsitteen ja yhteyden nimeämisjärjestystä.

C. Käyttäjällä on tyhjä piirtopinta.

D. Käyttäjällä on tyhjä piirtopinta ja kommenttien esitystapa, elementtien painikkeiden

näkyvyys sekä käsitteen ja yhteyden nimeämisjärjestys ovat muuttuneet valitun mukaiseksi.